# **PLC Configuration Notes**

## 1. DB property

Select the DB in the left pane under "Program blocks" and press Alt-Enter (or in the contextual menu select "Properties...")

Uncheck Optimized block access, by default it's checked.

| YM_IO [DB10]                              |                                                                     |           |
|-------------------------------------------|---------------------------------------------------------------------|-----------|
| General                                   |                                                                     |           |
| General<br>Information                    | Attributes                                                          |           |
| Time stamps<br>Compilation                | Only store in load memory                                           |           |
| Protection<br>Attributes<br>Download with | Data block write-protected in the device     Optimized block access |           |
|                                           |                                                                     |           |
| < III >                                   |                                                                     |           |
|                                           |                                                                     | OK Cancel |

#### 2. Protection

Select the CPU project in the left pane and press Alt-Enter (or in the contextual menu select "Properties...")

In the item Protection, select "Full access" and Check "Permit access with PUT/GET  $\dots$ " as in figure.

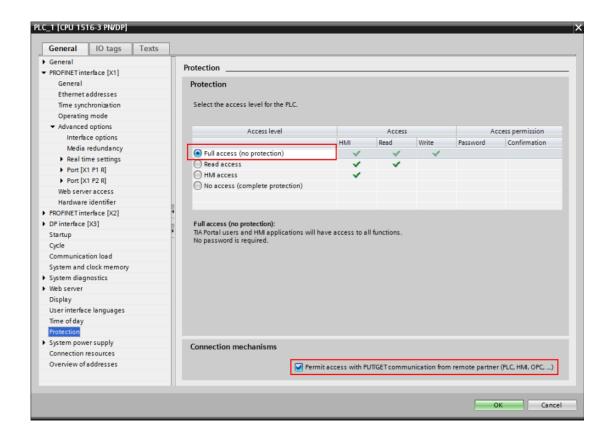

# **Edgelink Configuration**

#### 1. Add device

| Project Configuration «                      | NewDevice(ECU-1051)*       | x                                                                                                    |
|----------------------------------------------|----------------------------|----------------------------------------------------------------------------------------------------|
| e                                            | Apply 🗙 Disc               | card                                                                                                    |
| 🖶 🔤 Data Center                              | <b>General Information</b> |                                                                                                    |
| 🖶 🚟 IO Tag                                   |                            |                                                                                                    |
|                                              | Inable                     |                                                                                                    |
| COM2(Disable)                                | Name:                      | NewDevice                                                                                                    |
|                                              | Device Type:               | Siemens S7-300/1200/1500 PLC (S7Co                                                                                                    |
|                                              | Device Model               | OPC UA<br>Panasonic FP0, FP-X, FP2 Series PLC (Mewtocol)                                                                                                    |
| ⊕ Data Storage<br>⊕⊇ Service                 | Unit Number:               | Schneider ION6200 (Modbus TCP)<br>Siemens LOGO! PLC via Ethernet                                                                                                    |
| 🚽 Event Manager                              | Tag Write Type:            | Siemens S7-200 PLC (PPI)<br>Siemens S7-300/1200/1500 PLC (S7Comm TCPIP)                                                                                                  |
| W Settings<br>Connectivity<br>Could<br>Cloud | Description:               | WAGO I/O System 750<br>YASKAWA MP Series Ethernet (Extension)<br>YASKAWA MP900 series, MemoBus Modbus compatible (Modbus TCP)<br>Yokogawa FA-M3 Ethernet Factiry ACE PLC |
|                                              | Add device name as pr      | refix to IO tags 🕒 Bulk Copy                                                                                                    |

| NewDevice                              |  |  |  |  |  |  |
|----------------------------------------|--|--|--|--|--|--|
| s S7-300/1200/1500 PLC (S7Co 🔻         |  |  |  |  |  |  |
| Double Click to Select Device Template |  |  |  |  |  |  |
|                                        |  |  |  |  |  |  |
| Vrite 🔻                                |  |  |  |  |  |  |
| A                                      |  |  |  |  |  |  |
|                                        |  |  |  |  |  |  |
| ·*                                     |  |  |  |  |  |  |
| ) tags 📃 🕒 Bulk Copy                   |  |  |  |  |  |  |
|                                        |  |  |  |  |  |  |
|                                        |  |  |  |  |  |  |
| 8.172.3                                |  |  |  |  |  |  |
| 01172.0                                |  |  |  |  |  |  |
|                                        |  |  |  |  |  |  |
|                                        |  |  |  |  |  |  |
|                                        |  |  |  |  |  |  |
|                                        |  |  |  |  |  |  |

Unit Number: Not the same as other device in the same interface is ok. IP Address: The IP of the PLC.

**Port Number:** Default port of S7 series PLC is 102. **TSAP:** S7-1200/1500 is generally fixed 01.00

### 2. Add Tags

| New Tag                                                                                                    |                                                                                                    |                                                          |          |
|----------------------------------------------------------------------------------------------------|----------------------------------------------------------------------------------------------------|----------------------------------------------------------|----------|
| 🚰 Basic                                                                                                    |                                                                                                    | Advanced                                                 |          |
| Name:<br>Data Type:<br>Conversion<br>Address:<br>Start Bit:<br>Length(bit):<br>Span High:<br>Span Low:<br>Initial Value:<br>Scan Rate:<br>Read Write:<br>Description: | NewTag Analog Analog Unsigned Integer Unsigned Integer  Unsigned Integer  0 0 16 1000 0 0 0 1 Read/Write | Scaling Type:<br>Formula:<br>Scale:<br>Offset:<br>Clamp: | No Scale |
|                                                                                                    |                                                                                                    |                                                          | OK Close |

The format of address is "DB block,Offset" Below is the details:

### 1) Analog Configuration

|     | Template |                          | Code                |              |                |      |
|-----|----------|--------------------------|---------------------|--------------|----------------|------|
| 参数  | 地址模板     | 描述                       | 转換代码<br>(默认)        | 长度<br>(bits) | 最高量程<br>( 默认 ) | 显示格式 |
| DB  | DB5,10   | DB                       | Unsigned<br>Integer | 16           | 65535          | 5.0  |
| DBB | DBB1,0   | DB Byte<br>Data          |                     | 8            | 256            | 3.0  |
| DBD | DBD1,0   | DB DWord<br>Data         |                     | 32           | 4,294,967,296  | 10.0 |
| DBW | DBW1,0   | DB Word<br>Data          |                     | 16           | 65535          | 5.0  |
| IB  | IB000    | Input Byte               |                     | 8            | 256            | 3.0  |
| ID  | ID000    | Input<br>Dword           |                     | 32           | 4,294,967,296  | 10.0 |
| IW  | IW000    | Input Word               |                     | 16           | 65535          | 5.0  |
| MB  | MB001    | Internal<br>Byte         |                     | 8            | 256            | 3.0  |
| MD  | MD001    | Internal<br>Word         |                     | 24           | 1,048,576      | 7.0  |
| MW  | MW001    | Internal<br>Dword        |                     | 16           | 65535          | 5.0  |
| PIB | PIB000   | Extend<br>Input Byte     |                     | 8            | 256            | 3.0  |
| PID | PID000   | Extend<br>Input<br>Dword |                     | 32           | 4,294,967,296  | 10.0 |
| PIW | PIW000   | Extend<br>Input<br>Word  |                     | 16           | 65535          | 5.0  |
| QB  | QB000    | Output Byte              |                     | 8            | 256            | 3.0  |
| QD  | QD000    | Output<br>Dword          |                     | 32           | 4,294,967,296  | 10.0 |
| QW  | QW000    | Output<br>Word           |                     | 16           | 65535          | 5.0  |

Parameter Address Description Conversion Length

Example: There is a variable "abc" in DB1 which is int and the offset is 8. So the address should be DBW1,8.

| 项目树                        |   | IJ | 〔目  | 1)       | P     | LC_1 [CPU 1214C | DC/D | C/DC] | ▶ 程序 | 块    | ▶ db [D | B1]       |       |         |         |
|----------------------------|---|----|-----|----------|-------|-----------------|------|-------|------|------|---------|-----------|-------|---------|---------|
| 设备                         |   |    |     |          |       |                 |      |       |      |      |         |           |       |         |         |
| 1 B                        | 2 | 3  | ÿ ≣ | de<br>de | iii,q | 🛃 🖹 😤 保持        | 实际(  | i 🔒   | 快照   | Ph 1 | 🖳 将快    | 照值复制到起始值中 | B- B- | 将起始值加载为 | 内实际值    |
|                            |   |    | dt  | 5        |       |                 |      |       |      |      |         |           |       |         |         |
| ▼ 🔄 项目1                    | ^ |    |     | 名        | 称     |                 | 1    | 数据类型  | 2    |      | 偏移量     | 起始值       | 保持    | 可从 HMI/ | 从 H     |
| 📑 添加新设备                    |   | 1  | -0  | •        | St    | tatic           |      |       |      |      |         |           |       |         |         |
| 晶 设备和网络                    |   | 2  |     |          |       | qwe             | 1    | Real  |      |      | 0.0     | 1.1       |       |         |         |
| PLC_1 [CPU 1214C DC/DC/DC] |   | 3  | -   |          |       | awer            |      | Real  |      |      | 4.0     | 2.2       |       |         | <b></b> |
| ➡️ 设备组态                    |   | 4  |     | •        |       | abc             | 1    | Int   |      |      | 8.0     | 1         |       |         |         |
| № 在线和诊断                    | = | 5  | 1   | 1 -      |       | abcd            | 1    | Int   |      |      | 10.0    | 2         |       |         |         |
| ▼ 🔜 程序块                    |   |    |     |          |       |                 |      |       |      |      |         |           |       |         |         |
| 📑 添加新块                     |   |    |     |          |       |                 |      |       |      |      |         |           |       |         |         |
| -D- Main [OB1]<br>db [DB1] |   |    |     |          |       |                 |      |       |      |      |         |           |       |         |         |
| ▶ 🙀 工艺对象                   |   |    |     |          |       |                 |      |       |      |      |         |           |       |         |         |
| ▶ 🔤 外部源文件                  |   |    |     |          |       |                 |      |       |      |      |         |           |       |         |         |
| ▶ 🔁 PLC 变量                 |   |    |     |          |       |                 |      |       |      |      |         |           |       |         |         |
| ▶ 📴 PLC 数据类型               |   |    |     |          |       |                 |      |       |      |      |         |           |       |         |         |

| Analog | Example | Table: |
|--------|---------|--------|
|--------|---------|--------|

| S7 PLC Address   | Edgelink IO Configuration                                        |   |    |                  |  |  |  |  |  |
|------------------|------------------------------------------------------------------|---|----|------------------|--|--|--|--|--|
| Register Address | Address         Start bit         Length         Conversion Code |   |    |                  |  |  |  |  |  |
| DB28.DBW2        | DBW28,2                                                          | 0 | 16 | Unsigned Integer |  |  |  |  |  |

| DB12.DBD86        | DBD12,86 | 0 | 32 | Unsigned Integer |
|-------------------|----------|---|----|------------------|
| DB2.DBB1          | DBB2,1   | 0 | 8  | Unsigned Integer |
| DB2.DBW64 (Float) | DBW2,64  | 0 | 32 | Real             |

# 2) Discrete Configuration

| Parameter | Address<br>Template | Description  | Conversion<br>Code                        | Length       |  |
|-----------|---------------------|--------------|-------------------------------------------|--------------|--|
| 参数        | 地址模板                | 描述           | <ul><li> 转換代码 </li><li> ( 默认 ) </li></ul> | 长度<br>(bits) |  |
| DBX       | DBX1,0              | DB Bit       | Unsigned<br>Integer                       | 1            |  |
| IX        | IX000               | Input        |                                           | 1            |  |
| MX        | MX000               | Internal Bit |                                           | 1            |  |
| QX        | QX000               | Output       |                                           | 1            |  |

Discrete Example Table:

| S7 PLC Address   | Edgelink IO Configuration |           |        |                  |  |  |  |  |  |
|------------------|---------------------------|-----------|--------|------------------|--|--|--|--|--|
| Register Address | Address                   | Start bit | Length | Conversion Code  |  |  |  |  |  |
| I0001.2          | IX0001                    | 2         | 1      | Unsigned Integer |  |  |  |  |  |
| 10003.5          | IX0003                    | 5         | 1      | Unsigned Integer |  |  |  |  |  |
| Q1003.2          | QX1003                    | 2         | 1      | Unsigned Integer |  |  |  |  |  |